# Uninterruptible Power Supply OFFICE Series 400VA / 600VA

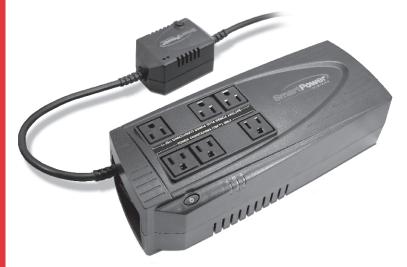

# **USER'S GUIDE**

## **Models:**

OF400-TBF, OF400USB-TBF, OF600-TBF, OF600USB-TBF

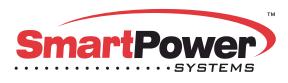

A POWER QUALITY COMPANY

# Important Safety Instructions Save These Instructions

#### CAUTION!!!

Please read the following information carefully and save this manual for future reference. Ignoring these safety warnings may endanger your life or health, as well as the function of the equipment and safety of your data.

Risk of Electric Shock. Do not remove cover. No user serviceable parts inside. Refer servicing to qualified service personnel.

Risk of Electric Shock. This unit receives power from more than one source. Disconnection of AC sources and the DC source is required to de-energize this unit before servicing.

Risk of Electric Shock. Hazardous live parts inside this unit are energized from the battery supply even when the input AC power is disconnected.

#### WARNING!!!

To reduce the risk of fire, replace only with same type of fuse.

Refer servicing to qualified service personnel only.

To reduce the risk of fire or electric shock, install in a temperature and humidity controlled indoor area free of conductive contaminants.

Risk of Electric Shock. Battery circuit is not isolated from AC input, hazardous voltage may exist between battery terminals and ground.

# Important Safety Instructions Save These Instructions

#### NOTICE!!!

The output of the Office 400 is not sinusoidal. It has a total harmonic distortion of 61% and a maximum single harmonic distortion of 46.6%.

The output of the Office 600 is not sinusoidal. It has a total harmonic distortion of 46% and a maximum single harmonic distortion of 33%.

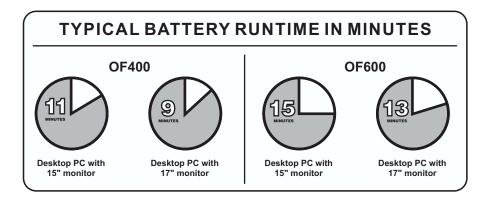

## **System Description**

#### Top View:

- 1. Power On/Off Switch
- 2. Green LED: On AC Line Mode 4
- 3. Amber LED: Battery Mode 🗀
- 4. Red LED: Fault /
- 5. Power conditioning (TBF™) only receptacle
- 6. Battery power plus power conditioning (TBF™) receptacles

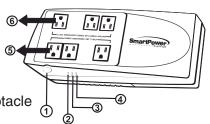

#### Rear View:

- 7. AC input
- 8. Telephone Line Protection
- 9. DB9 (RS-232) Interface
- 10. Circuit breaker

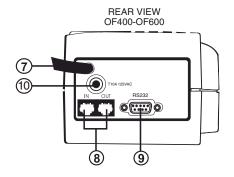

#### Rear View (USB Model):

- 7. AC input
- 8. Network/Phne Line Protection
- 9. USB Port
- 10. Circuit breaker

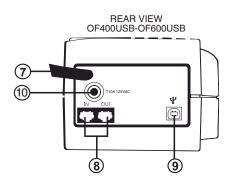

## **Troubleshooting**

If the UPS failed to operate properly, please review the following:

| Symptom                                                             | Possible Cause                                                              | Solution                                                                    |
|---------------------------------------------------------------------|-----------------------------------------------------------------------------|-----------------------------------------------------------------------------|
| Green LED is "ON",<br>but audible alarm is<br>heard intermittently. | UPS is not connected properly to the main power.     Line breaker protected | Connect the UPS according to the installation guide.     Press the breaker. |
| UPS is functioning but audible alarm is heard continuously          | UPS is overloaded.                                                          | Verify that the load matches the UPS capacity specified in the spec.        |
| UPS shuts down after a few seconds and circuit breaker protected.   | UPS output is short-<br>circuited, possibly due to<br>defective load.       | Disconnect your load from the UPS and then press the breaker.               |

### **Installation and Operation**

Installing the Office Series UPS is as easy as following the steps shown. Be aware that the Power Switch must be kept in the "ON" position and all equipment must be plugged into the "Battery Power Supplied" receptacles. Otherwise the UPS will be disabled and your equipment will not be protected during a power failure.

# 1

#### Inspection

Unpack the UPS carefully and note the packing method. Retain the box and packing material for possible future shipment. Visually inspect the UPS for freight damage. Report damage to the carrier and your dealer.

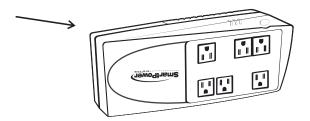

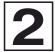

#### **Placement**

Install the UPS unit in any protected environment that provides adequate airflow around the unit, and is free from excessive dust, corrosive fumes and conductive contaminants. DO NOT operate your UPS in an environment where the ambient temperature or humidity is high.

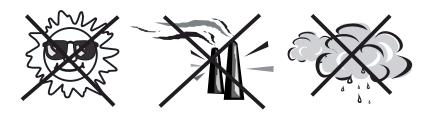

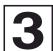

#### Charging

This unit is shipped from the factory with its internal battery fully charged, however, some charge may be lost during shipping and the battery should be recharged prior to use. Plug the unit into an appropriate power supply and allow the UPS to charge fully by leaving it plugged in for at least 8-10 hours with no load (no electrical devices such as computers, monitors, etc.) connected.

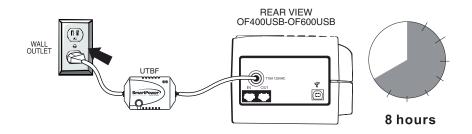

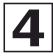

#### **Computer Connection**

Connect one computer-related device into one of the battery supplied receptacles on the top of UPS. Office Series UPSs provide six receptacles, three battery supplied receptacles and three surge protected only receptacles.

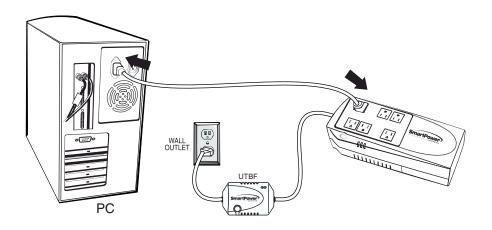

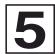

USB Connection with Network Protection (OF-USB models only)

To allow for unattended system shutdown for your operating system, connect the USB cable as shown in the diagram below. To protect the Network connection, plug incoming Network line into the "in" socket at the rear panel of the Office-USB Series UPS. Use provided CAT5 Network cable and plug one end to the "Out" socket at the rear panel of the UPS. Plug the other end of the Network socket of the PC as shown below.

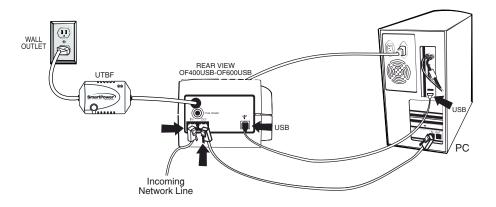

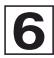

#### Office TBF™ Connection

- 1. Turn off and un-plug all devices.
- 2.Plug UPS unit into grounded wall outlet.
- 3.Place the UTBF where monitoring lights can be observed.

#### **UTBF INDICATORS:**

Green light only - It confirms properly connected equipment is fully protected.

Green and Red light - Reverse polarity or loss of ground at the wall outlet.

Call your electrician to correct the problem.

Green light off - Power failure or UTBF fault. Contact customer service.

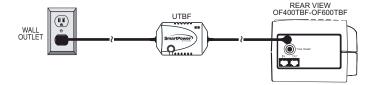

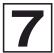

#### Installation instructions for wall-mountable models

The "EIP" (Easy Installation Plate) lets you mount your Office UPS without the use of rulers, making the installation a snap.

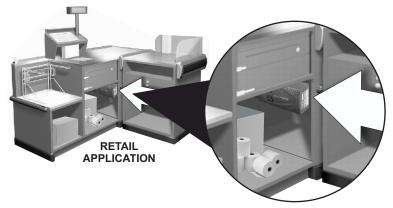

#### **Bracket Installation**

To mount your Office UPS to a wall or other surface, first, install the provided "EIP" on the wall (see Figure 1) by using the provided screws that will hold the "EIP" to the wall. Make sure to place the unit where monitoring lights can be observed.

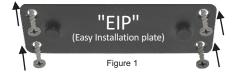

#### Securing unit to wall

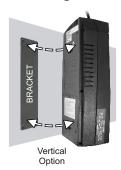

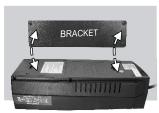

Horizontal Option

Use the two mounting slots in the back of the Office UPS by sliding them into the bracket pins installed on the wall and lock into place.

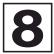

#### Turn On/Off

Press power switch to turn on the Office Series UPS. Press power switch again to turn off the UPS.

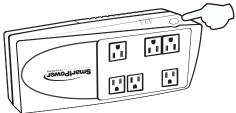

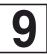

#### **DC Start Function**

DC Start Function enables UPS to be started up when AC utility power is not available and battery is fully charged. Just simply press the power switch to turn on the UPS.

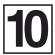

#### **Green Power Function**

All Office Series UPS are equipped with Green Power Function. If no load connects to the UPS, it will automatically shut down in 5 minutes for energy saving during power failure. The UPS will restart while AC recovery.

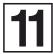

#### **Battery Replacement**

Follow the charts below to replace the batteries.

Remove the screws located on the bottom of the UPS to open the battery cover.

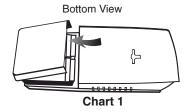

**12** 

After removing the battery cover, gently extract batteries from the case.

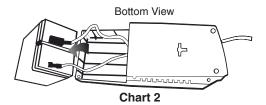

13

Disconnect the two wires connecting it to the Office Series UPS and replace it with the same type of batteries. Dispose of the old batteries properly at an appropriate recycling facility.

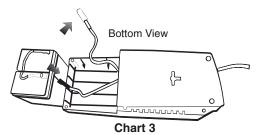

#### Free Software Download

SmartPower Systems provides a complete line of software solutions for standalone and networked computers, including SNMP support.

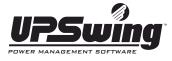

#### **FEATURES**

- Automatic Save and Shutdown for unattended PCs
- Reboot/Shutdown scheduling
- Self test scheduling
- Power condition analysis
- Online display of input / output voltage and frequency, battery capacity and load level
- Dashboard interface
- Send on-line commands to UPS such as Test, Shutdown, Sleep and restart
- Extensive logging of all UPS operation and power quality data
- Event & date analysis
- Events and data bar charts presentation
- Graphical display of power quality
- Run in background even before user login

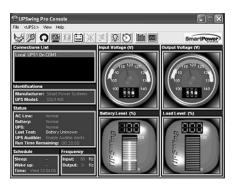

Supports: Win95/98/ME/XP/NT/2000 / 2003
UPSwing Pro™ is also available for DOS,
Novell, UNIX, SCO UNIX, SCO XENIX,
SVR4, Novell Unixware, IBM AIX, NEC UNIX,
DEC OSF/1, HP HP-UX, SGI IRIX, SUNOS,
Sun Solaris, LINUX, and Windows™ with
Networking capability.

#### Downloading UPSWING from the internet is a simple process:

- 1. Go to www.smartpowersystems.com
- Click UPSWING Icon to enter software download area.
- 3. Choose operating system you need for your PC and double click to download software automatically.

# **Specifications - 400VA/600VA**

| MODEL  OUTPUT  Capacity VA / W  Voltage (on battery)  Frequency (on battery) | OF400-TBF 400                                                                                                 |                                | OF600-TBF<br>600 / | OF600USB-TBF        |  |  |
|------------------------------------------------------------------------------|----------------------------------------------------------------------------------------------------|--------------------------------|--------------------|---------------------|--|--|
| Capacity VA / W  Voltage (on battery)  Frequency (on battery)                | 400                                                                                                    |                                | 600 /              |                     |  |  |
| Frequency (on battery)                                                       |                                                                                                    |                                |                    | 400 / 200 600 / 300 |  |  |
|                                                                              |                                                                                                    | 120VAC ±10% Simulated sinewave |                    |                     |  |  |
|                                                                              | 50/60Hz ±1Hz                                                                                                  |                                |                    |                     |  |  |
| Transfer Time                                                                | 4 milli seconds, including detection time                                                                     |                                |                    |                     |  |  |
| INPUT                                                                        |                                                                                                    |                                |                    |                     |  |  |
| Voltage                                                                      | 120 VAC - 20% +15%                                                                                            |                                |                    |                     |  |  |
| Frequency                                                                    | 50/60Hz ±3Hz (auto sensing)                                                                                   |                                |                    |                     |  |  |
| PROTECTION & FILTERING                                                       |                                                                                                    |                                |                    |                     |  |  |
| Spike Protection (Joules)                                                    | 1710                                                                                                    |                                |                    |                     |  |  |
| Overload and Short<br>Circuit Protection                                     | Electronic                                                                                                    |                                |                    |                     |  |  |
| Lowest Pass<br>Through Voltage                                               | <10V Normal Mode (L-N)<br><0.5V Common Mode (N-G)<br>None of the competitors publish N-G Pass Through Voltage |                                |                    |                     |  |  |
| Network                                                                      | RJ45                                                                                                    | RJ45                           | RJ45               | RJ45                |  |  |
| Communication Port                                                           |                                                                                                    | USB                            |                    | USB                 |  |  |
| BATTERY                                                                      |                                                                                                    |                                |                    |                     |  |  |
| Туре                                                                         | Sealed, maintenance-free lead acid                                                                            |                                |                    |                     |  |  |
| Back-up Time (half load) Minutes                                             | 10 9                                                                                                    |                                |                    |                     |  |  |
| PHYSICAL                                                                     |                                                                                                    |                                |                    |                     |  |  |
| Net Weight (Lbs. / Kg.)                                                      | 7.6 / 3.44 8.3 / 3.7                                                                                          |                                | / 3.7              |                     |  |  |
| Shipping Weight (Lbs. / Kg.)                                                 | 8.92                                                                                                    | ! / 4.04                       | 9.6 / 4.3          |                     |  |  |
| Dimensions D x W x H (In./mm)                                                | 11.7 x 5.1 x 3.3 / 297 x 130 x 83.5                                                                           |                                |                    |                     |  |  |
| Input Inlet                                                                  | AC cord 6 ft. (5-15P) plug                                                                                    |                                |                    |                     |  |  |
| Receptacles                                                                  | 3-NEMA 5-15R UPS + 3 NEMA 5-15R surge only                                                                    |                                |                    |                     |  |  |
| ALARM                                                                        |                                                                                                    |                                |                    |                     |  |  |
| Audible Warnings                                                             | On Battery, Battery Low, Overload, Fault                                                                      |                                |                    |                     |  |  |
| Visual Indicators                                                            | Site Wiring Fault, UPS On, On Battery, UPS Fault                                                              |                                |                    |                     |  |  |
| SOFTWARE (UPSWING for W                                                      | Vindows)                                                                                                    |                                |                    |                     |  |  |
| Monitoring by Software                                                       | Power failure, battery low, schedule UPS on/off, AC power status , battery / load level                       |                                |                    |                     |  |  |
| Software (optional)                                                          | UPSWING PRO for Windows XP/ME/7/NT/2000/2003, SCO UNIX, Linux, Sun, Solaris, FreeBSD and others               |                                |                    |                     |  |  |
| CONFORMANCE                                                                  |                                                                                                    |                                |                    |                     |  |  |
| Safety                                                                       | cUL, UL, FCC                                                                                                  |                                |                    |                     |  |  |
| Warranty                                                                     | Two years on the unit and \$25,000 Lifetime Connected Equipment Warranty                                      |                                |                    |                     |  |  |
| ENVIRONMENT                                                                  | ENVIRONMENT                                                                                                   |                                |                    |                     |  |  |
| Ambient Humidity                                                             | 0-90% humidity non-condensing                                                                                 |                                |                    |                     |  |  |
| Ambient Temperature                                                          | 0-40 deg C                                                                                                    |                                |                    |                     |  |  |

Specifications and features subject to change without notice.

#### LIMITED PRODUCT WARRANTY

We warrant this product to be free from defects in material and workmanship for 2 years. The battery has a 2 year warranty. If a product proves to be defective in material or workmanship during the warranty period, we will at our sole option repair or replace the product with a like product. Visit our website for details -

http://smartpowersystems.com/downloads/archives/030714-SPS-CEPP.pdf

#### CONNECTED EQUIPMENT PROTECTION POLICY

If the Smart Power Systems equipment fails and this failure causes the surges to pass through and damage the connected equipment, Smart Power Systems will pay for the repair or replacement of the connected equipment up to \$25,000 (hardware only) in accordance to the Connected Equipment Protection Policy. Visit our website for details - www.smartpowersystems.com/claim.htm

#### **IMPORTANT**

If for any reason you need to return the unit to the manufacturer, you should obtain an RMA (Return Material Authorization) number before returning the unit. To request an RMA number please call 1-800-772-7633 or visit the website at http://smartpowersystems.com/support-2/rma/

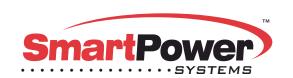

1760 Stebbins Dr. • Houston, TX 77043 1-800-882-8285 • URL:www.smartpowersystems.com Email:support@smartpowersystems.com